## **3.15.4.1 Malibu beta Part 3**

(Nicht eingerahmter Shop) (Bis Footer siehe Part 2)

(Produktseite Klassisch)

1. Produkte > Produktliste > "Abstand zwischen Ribbons und Artikelbild"  $→$  Option regelt eher den Abstand zwischen Bild und oberen Rand der Kachel, als Abstand zum Ribbon. Zumindest nehm ich es so wahr.

2. Produkte > Produktdetails Box > Alle Optionen zu Button  $→$  Scheinbar keine Funktion

3. Produkte > Produktdetails Box > Preisbox mitscrollen → Siehe Screenshot

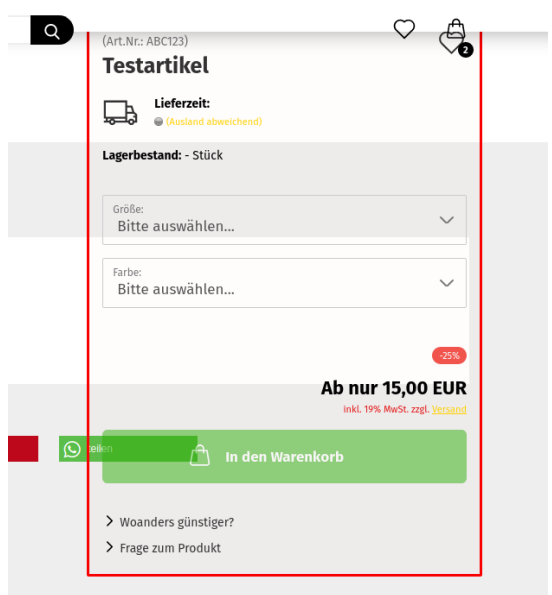

- 4. Produkte > Tabs > Schriftfarbe (+ aktiver Tab)  $\rightarrow$  keine Funktion
- 5. Produkte > Tabs > Rahmenfarbe (+ aktiver Tab / + Tab Container)  $\rightarrow$  keine Funktion
- 6. Produkte > Tabs > Hintergrund aktiver Tab: Farbe  $\rightarrow$  keine Funktion
- 7. Produkte > Ribbons → Ribbons können nicht ausgeblendet werden

8. Checkout > Listenelemente → Bei Hintergrund einen Farbverlauf einfügen + bei Hintergrund aktive Auswahl die Farbe ändern (weiß zu weiß reicht) → Aktive Auswahl übernimmt Verlauf der nicht-Aktiven

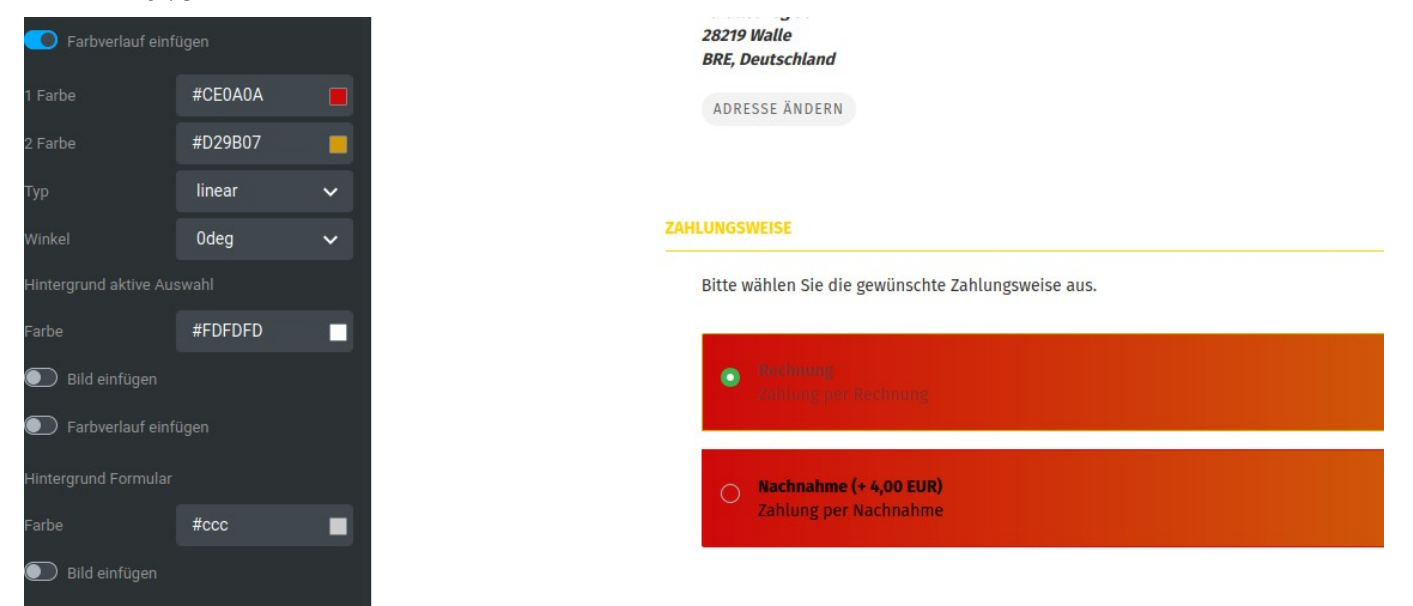

8.1. Bild einfügen und Farbverlauf funktionieren dann für die aktive Auswahl. Es kann aber nicht nur die Farbe eingestellt werden 9. Checkout > AGB und Widerruf-Checkboxen  $\rightarrow$  bezüglich Hintergrund wie bei 8./8.1

10. Menüboxen > Seiten mit Menüboxspalte → Aktivieren der Menüboxspalte führt zu einer Verschiebung des Inhalts nach rechts. Menüboxen existieren nicht und können so auch nicht gestylet werden

11. Cookie Consent Panel > Switchers Color → keine Funktion

- 12. Cookie Consent Panel > Buttons Color → verfärbt auch die Switcher
- 13. Cookie Consent Panel > Description Font (Size & Family) > keine Funktion?

14. Layout > Varianten > Boxed > Unteres Ende des Shops geht kaputt

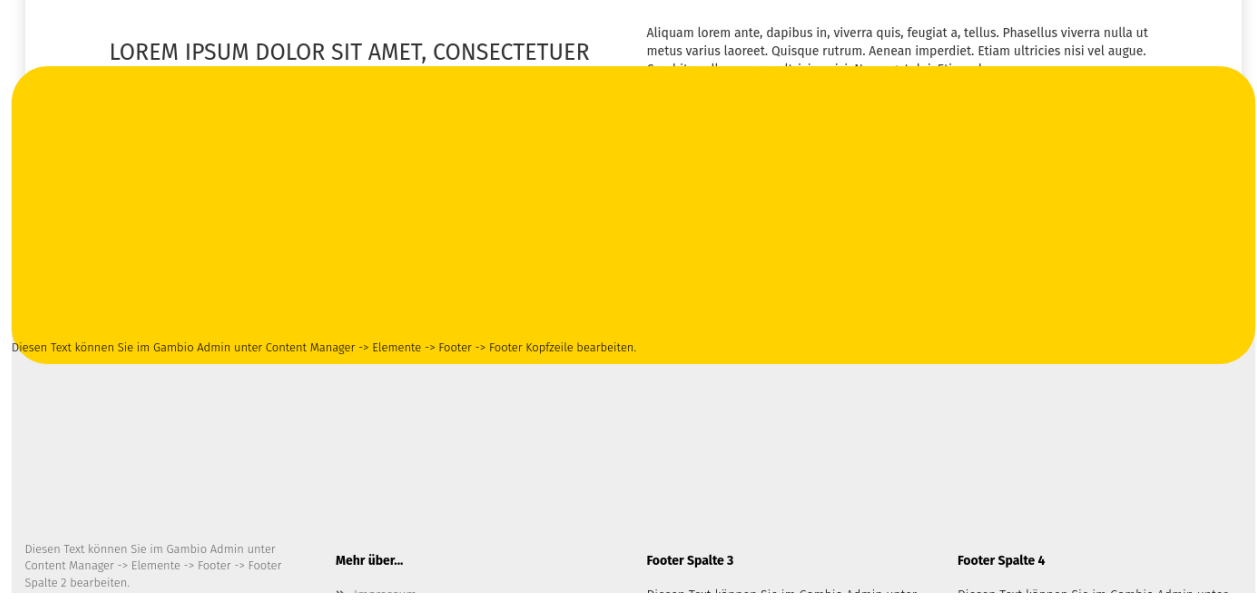

15. Layout > Varianten > Fraglich was hier gemeint ist. Ist es dasselbe wie "eingerahmter Shop"? 16. Layout > Allgemein (Variante Fullscreen) > Logo horizontal ausrichten  $\rightarrow$  keine Funktion

17. Produktseite > Varianten > Links ausrichten → Richtet nicht nur Links aus, sondern ermöglicht auch auch viele Einstellungen die im klassichen Layout gar nicht funktionieren

(Produktseite: Links ausgerichtet)

18. Plötzlich sind die Buttons wieder da ("Auf den Merkzettel", "Woanders günstiger?", "Frage zum Produkt?") , das Herz-Icon verschwindet

19. Produkte > Produktdetails Box > Button Rahmenfarbe (+Hover)  $→$  keine Funktion

20. Produkte > Tabs > Rahmenfarbe  $→$  keine Funktion

21. Produkte > Ribbons → Ribbons können jetzt entfernt werden.

21.1. Es ist fraglich, was die Variante der Produktseite mit den Ribbons zu tun hat. Denn sie werden ja auch in der Produktliste entfernt. Mit der hat die Produktseite ja nicht so viel zu tun (glaube ich)

22. Produkte > Produktliste > Abstand zwischen Ribbons und Artikelbild  $→$  geht nur in der Kachelansicht

22.1. In der Listenansicht befinden sich die Ribbons auf (nicht über) dem Artikelbild (beide Varianten)

23. Menüboxen > Seiten mit Menüboxspalte → Menübox auf Merkzettel lässt sich nicht deaktivieren – deaktiviert man den Switcher, ist er wieder aktiviert sobald man wieder in das Menü geht, auch beim speichern

23.1. Gleichzeitig wird die Menübox beim Warenkorb aktiviert, obwohl der Switcher auf aus steht

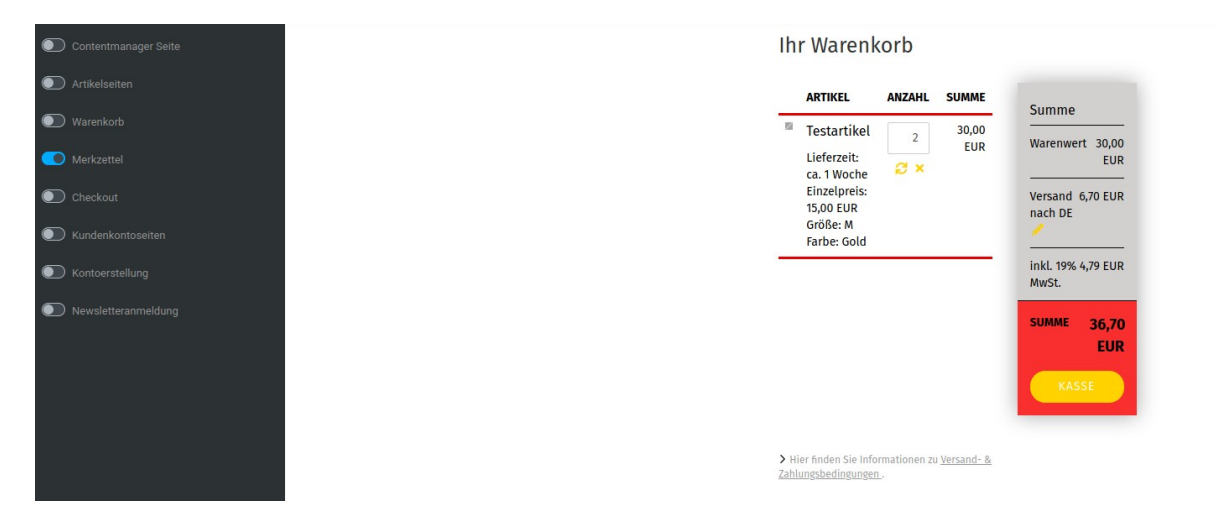